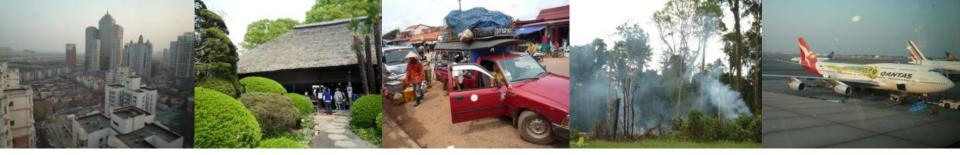

Task Force on National Greenhouse Gas Inventories

## Software for Inventory Preparation

Regional African Workshops on REDD+ National Forest Monitoring Systems and Greenhouse Gas National Inventory Systems

25-27 February 2014 Livingstone, Zambia

Maya Fukuda Technical Support Unit, IPCC TFI

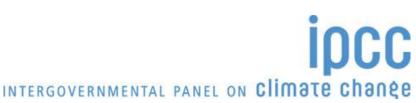

## **Software for Inventory Preparation**

An electronic tool to help users (inventory compilers) prepare national GHG inventories.
Formerly, widely

> History

1996: Revised 1996 IPCC Guidelines were published.

1997: IPCC Software for the Workbook (version 1.1) was released.

2000: IPCC Good Practice Guidance 2000 was published.

2002: UNFCCC Guidelines for the preparation of national communications from non-Annex I Parties were adopted at COP8.

2003: IPCC Good Practice Guidance 2003 (LULUCF) was published.

2005: UNFCCC non-Annex I GHG Inventory Software was released.

2006: 2006 IPCC Guidelines were published.

2012: IPCC Inventory Software was published.

Currently, widely used by Non-Annex I countries

used by Non-Annex I

countries

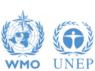

**Expected to be used widely** 

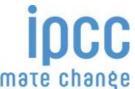

## **IPCC Software (version 1.1)**

- ➤ Based on the Revised 1996 IPCC Guidelines
- > It contains:
  - Worksheets from the Workbook (Vol.2)
    - Formulas are built in. (Tier 1/Default)
      - ⇒ Facilitate calculation of GHG emissions/removals
  - Reporting tables from the Reporting Instructions (Vol.1)
    - Linkages between relevant cells are built in.
      - ⇒ Facilitate reporting in accordance with the Guidelines.

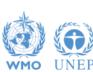

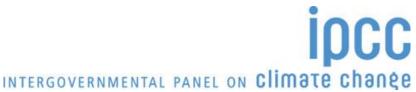

#### **UNFCCC NAI GHG Inventory Software**

- ➤ Based on the IPCC Software (= Based on the Revised 1996 IPCC Guidelines)
  - All the spreadsheets in the IPCC Software have been inherited.
  - The same format is used.
  - Errors detected in the IPCC Software have been corrected.
    - ⇒Those who have been using the IPCC Software can easily familiarize themselves with the UNFCCC Software.
- Equipped with additional features not present in the IPCC Software
  - A new tool for key category analysis based on the IPCC GPGs
  - A new module on LULUCF based on the IPCC GPG-LULUCF
  - Reporting tables contained in the UNFCCC Guidelines for the preparation of national communications from non-Annex I Parties
    - Non-Annex I Parties can better meet the reporting requirements under the UNFCCC.

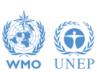

#### **Benefits**

- ➤ Guides the users calculate emissions/removals in accordance with the Revised 1996 IPCC Guidelines and GPGs
- Helps to avoid potential mistakes/inconsistencies
- Enhance transparency
- Helps to save resources (in particular time)
- Facilitates the reporting to the UNFCCC and the management of data
- Offers a uniform data management system which will be useful in trend analysis

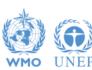

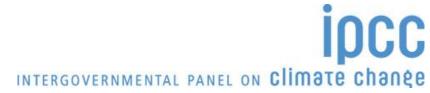

#### **Attention**

- ➤ When running the UNFCCC Software, the users should read:
  - Software Manual
  - Revised 1996 IPCC Guidelines
  - GPG2000 [where appropriate]
  - GPG-LULUCF (GPG2003) [where appropriate]
- ➤ The UNFCCC Software should be used with the commercial spreadsheet application **Excel 2000 or a later version**.

## **IPCC Inventory Software**

- The IPCC Software implements the 2006 IPCC Guidelines for National Greenhouse Gas Inventories
- However it can also be used for reporting under the 1996 Guidelines
  - This allows countries to utilise the improvements in the methodologies and default values since 1996
- It improves on earlier software
  - It is database based
  - It is stand-alone does not depend on specific versions of MS Windows or MS Office.
  - Does not require internet access or expensive hardware

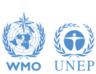

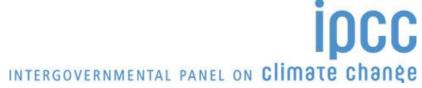

#### **IPCC Guidelines**

- IPCC Guidelines consist of:
  - 1. Methods
  - 2. Default data
  - 3. Good Practice Guidance
  - 4. Reporting Instructions
- 1,2 & 3 can be used whatever reporting is agreed on
  - IPCC or otherwise
- Thus the methods and data in the 2006 Guidelines can be used however emissions and removals are reported
  - 1996 Guidelines, GPG or 2006 Guidelines

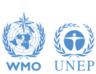

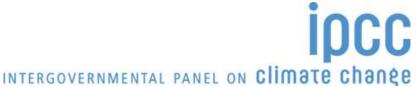

## **IPCC Inventory Software**

- Inventory Software that can assist in using the IPCC Guidelines
  - ❖ It can be used for the whole inventory or just individual categories
  - ❖ Can be used when reporting 1996 or 2006 Guidelines
  - Stand alone software with modest hardware requirements
  - Includes Uncertainty and Key Category Analysis
  - ❖ Aids QA/QC
  - ❖ Will output in non-Annex 1 National Communications format
  - Will be developed to include more input/output and reporting options and complete Tier 2 coverage
  - ❖ FREE!

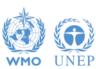

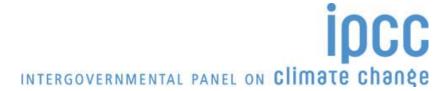

#### **Software Functions**

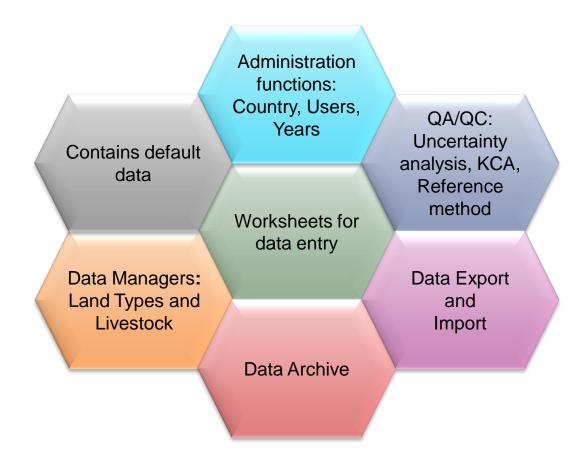

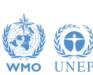

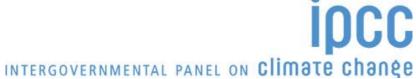

#### Let's install the latest version

- 1. Installation file is stored in TFI USB memory
  - ✓ Click "menu.html"

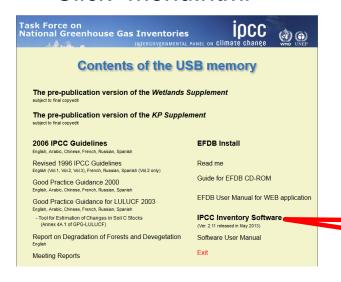

Click "IPCC Inventory Software"

- 2. Launch the software
  - ✓ Click the icon

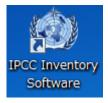

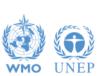

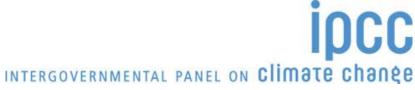

## Let's install the latest version (2)

- 3. Initial setting at the first run
  - ✓ Superuser (Login name and Password)

| IPCC Inventory Software                                                                                                    |                              |  |  |  |
|----------------------------------------------------------------------------------------------------|------------------------------|--|--|--|
| Welcome                                                                                                    | e to IPCC Inventory Software |  |  |  |
| The application is being run for the first time.  It is necessary to define superuser. Superuser has full control over database and application and is responsible for defining and managing additional users working with this instance of application. |                              |  |  |  |
| Please, supply superuser login name and password in the textboxes                                                                                                    |                              |  |  |  |
| Login                                                                                                    |                              |  |  |  |
| Password                                                                                                    |                              |  |  |  |
| Confirm Password                                                                                                    |                              |  |  |  |
| Password hint                                                                                                    |                              |  |  |  |
|                                                                                                    |                              |  |  |  |
| ОК                                                                                                    | Cancel                       |  |  |  |

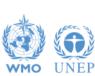

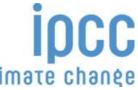

## Let's install the latest version (3)

- 3. Initial setting at the first run continued
  - ✓ Country
  - ✓ Inventory year

| New inventory                                                                              |  |  |  |  |
|--------------------------------------------------------------------------------------------|--|--|--|--|
| Create new Inventory Year                                                                  |  |  |  |  |
| New Inventory Year 1990 ▼                                                                  |  |  |  |  |
| <ul> <li>© Create empty inventory year</li> <li>© Copy data from inventory year</li> </ul> |  |  |  |  |
| Create                                                                                     |  |  |  |  |

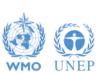

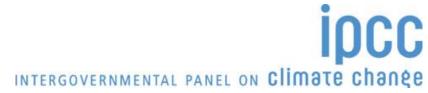

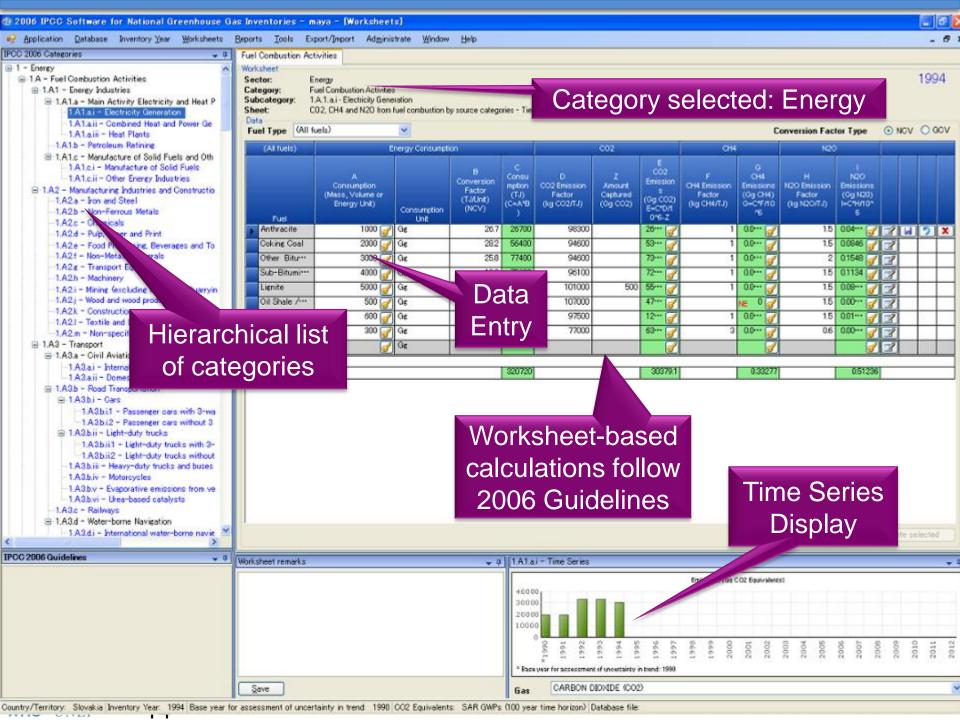

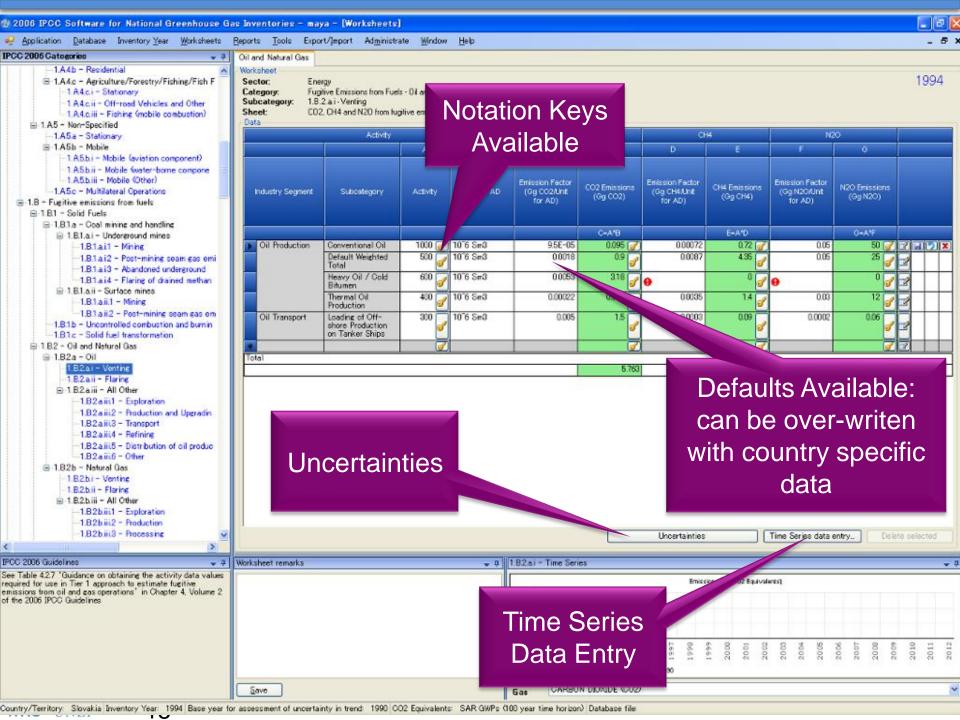

## **Reports**

| Report        | Level                                          | Contents                   | Export as Excel file |
|---------------|------------------------------------------------|----------------------------|----------------------|
| Summary       | 1.A.1                                          | Emissions                  | OK                   |
| Short summary | 1.A                                            | Emissions                  | OK                   |
| Sectoral      | 1.A.1.a.ii<br>(Most<br>disaggregated<br>level) | Emissions                  | OK                   |
| Background    | 1.A.1.a.ii<br>(Most<br>disaggregated<br>level) | Activity data<br>Emissions | OK                   |

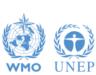

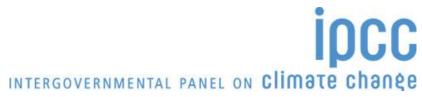

#### **Tools**

- Uncertainty analysis
- Key category analysis

Click Tools – Uncertainty Analysis

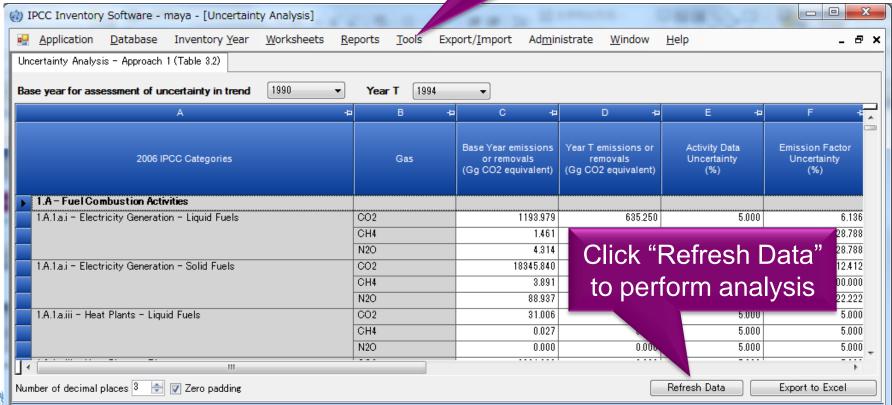

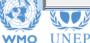

#### Other basic operations

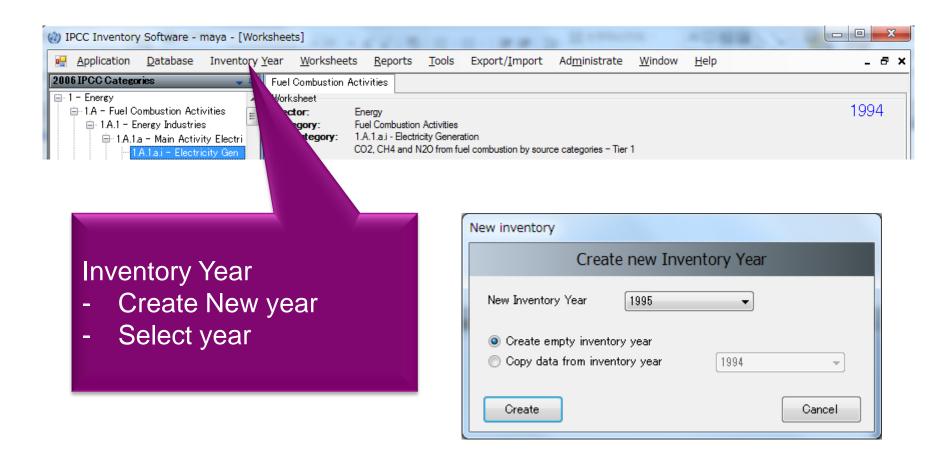

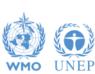

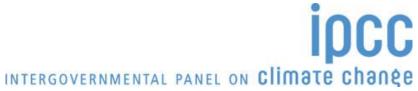

#### Other basic operations (2)

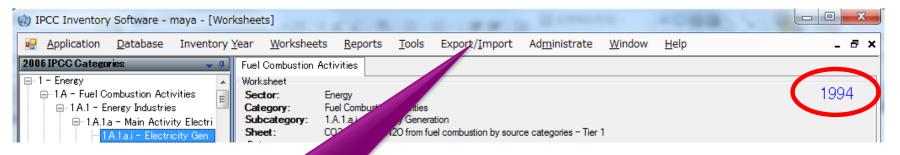

Export/Import worksheet data as XML file format.

In this example, Worksheet data for category 1A for year 1994 will be exported.

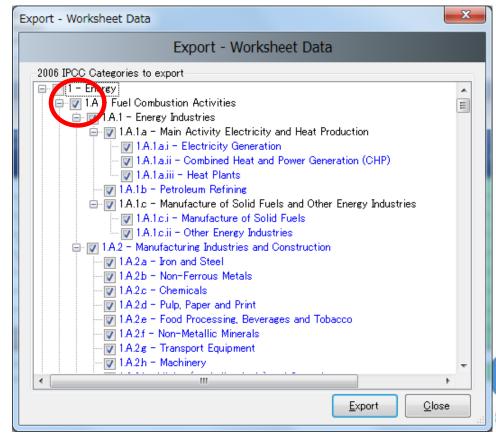

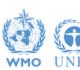

#### **Multiple Users**

#### Project manager

#### Sectoral Experts(s)

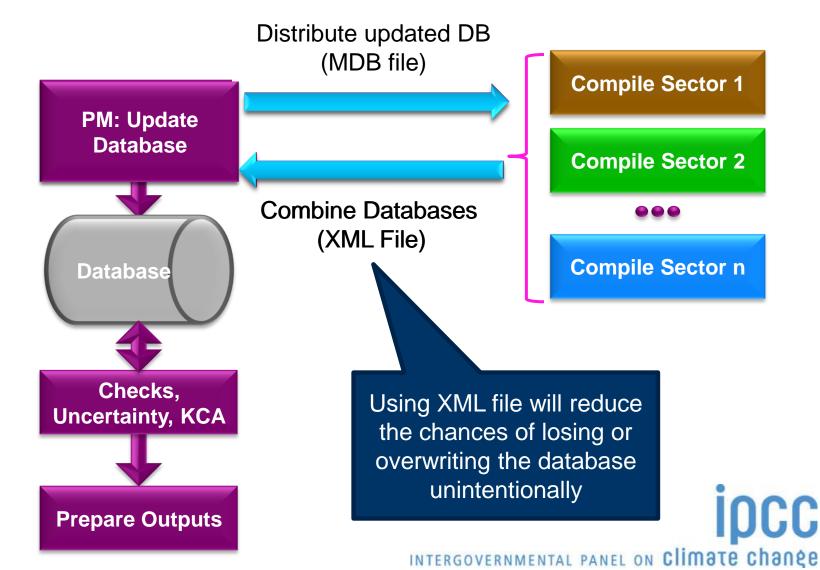

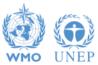

#### **Support**

- The TSU is supporting the software:
  - Help Desk: email ipcc-software@iges.or.jp
  - Web Forum: https://discussions.zoho.com/ipccinventorysoftware/
- TSU will maintain software and is planning to add functions to the software:
  - Complete Tier 2 coverage
  - Implement Wetlands Supplement
  - More output formats

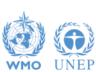

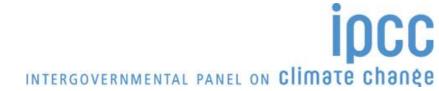

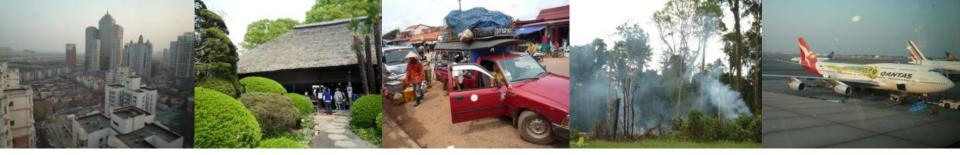

Task Force on National Greenhouse Gas Inventories

# Thank you

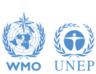

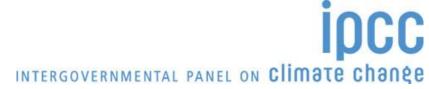